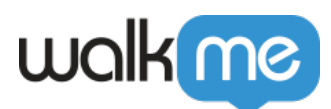

# [HubSpot Integration Capabilities](https://support.walkme.com/knowledge-base/hubspot-integration-capabilities-2/)

## Brief Overview

HubSpot is a cloud-based CRM (customer relationship management software) designed to help sales and marketing teams.

HubSpot products and services aim to provide tools for customer relationship management, social media marketing, content management, lead generation, web analytics, search engine optimization, live chat, and customer support.

### Use Cases

Search for HubSpot Leads, Contacts and Companies from the home screen widget.

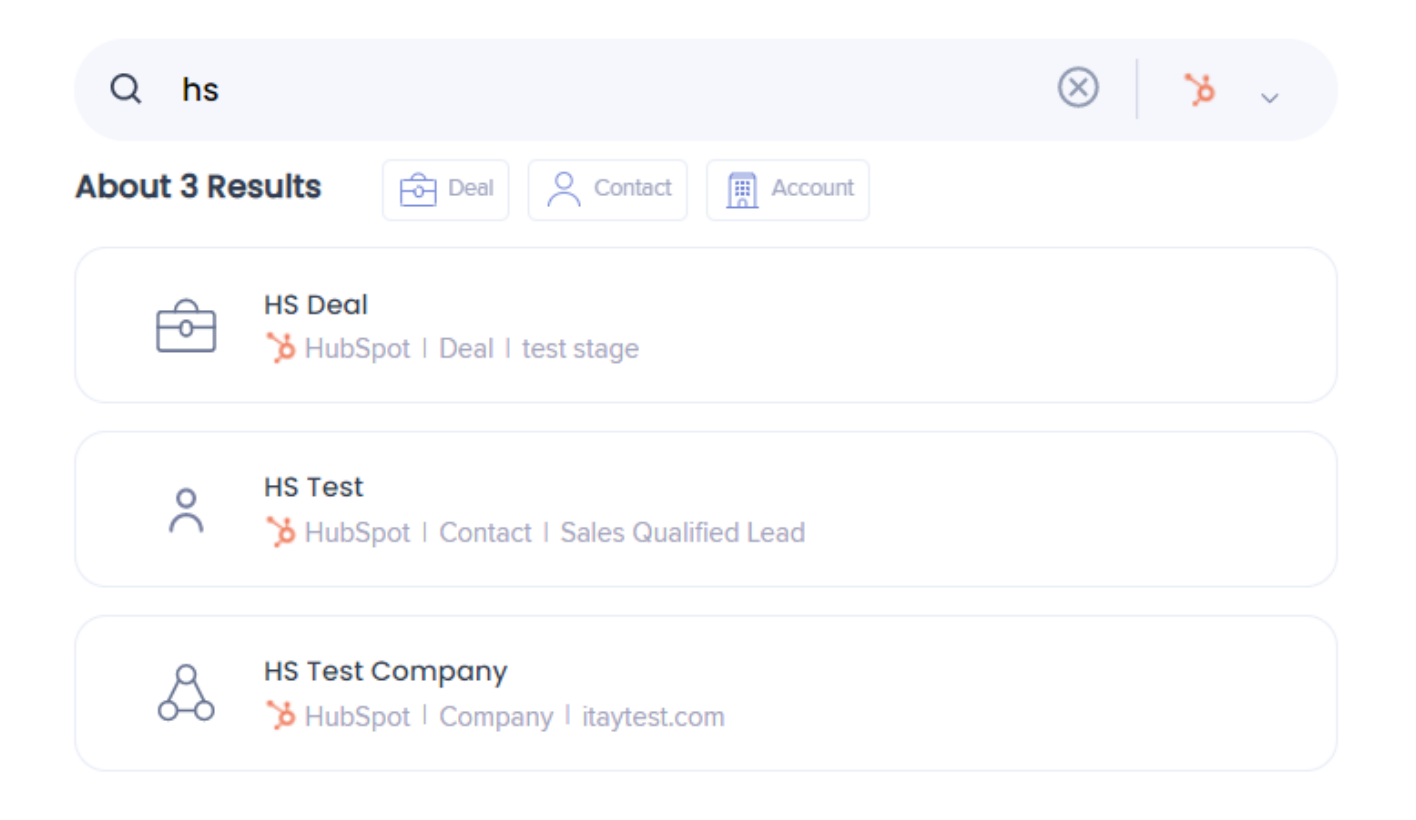

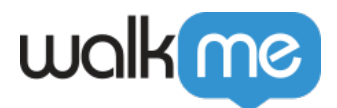

## Enable Hubspot

- 1. Navigate to the **[Workstation Integrations page](https://console.walkme.com/workstation/integrations)** in the console
- 2. Search for **Hubspot**
- 3. Click **Enable**

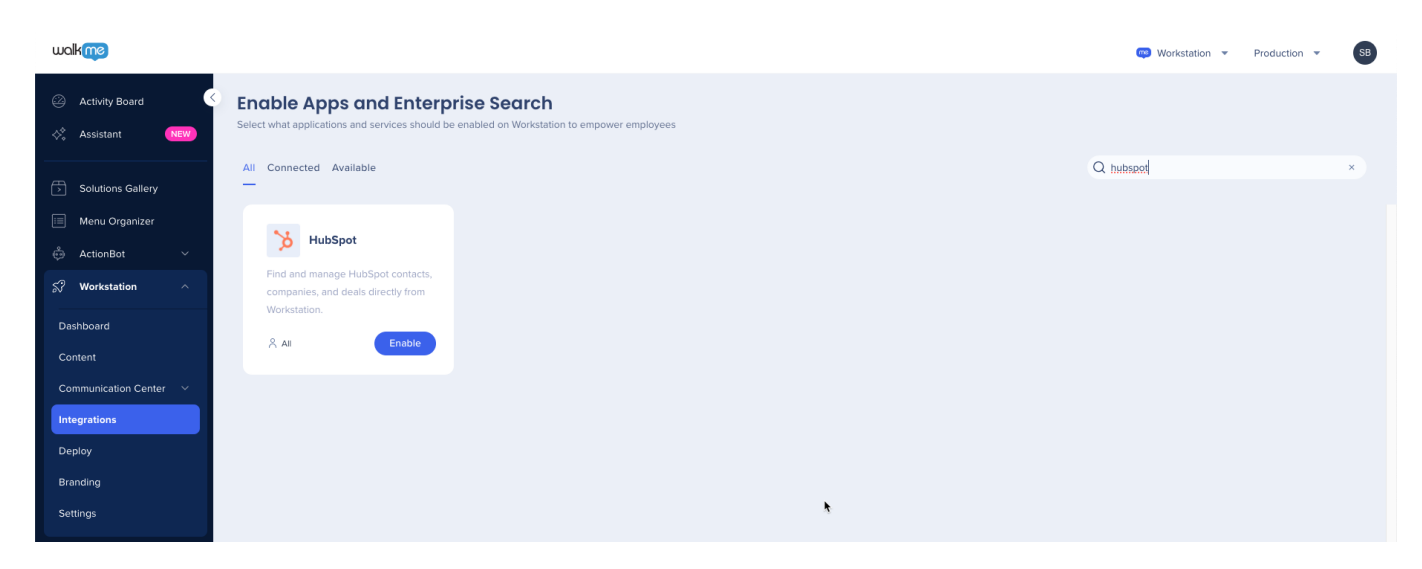

4. Navigate to the Settings page in Workstation. Hubspot will appear in the Integrations tab

#### 5. Click **Connect**

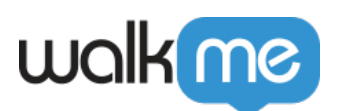

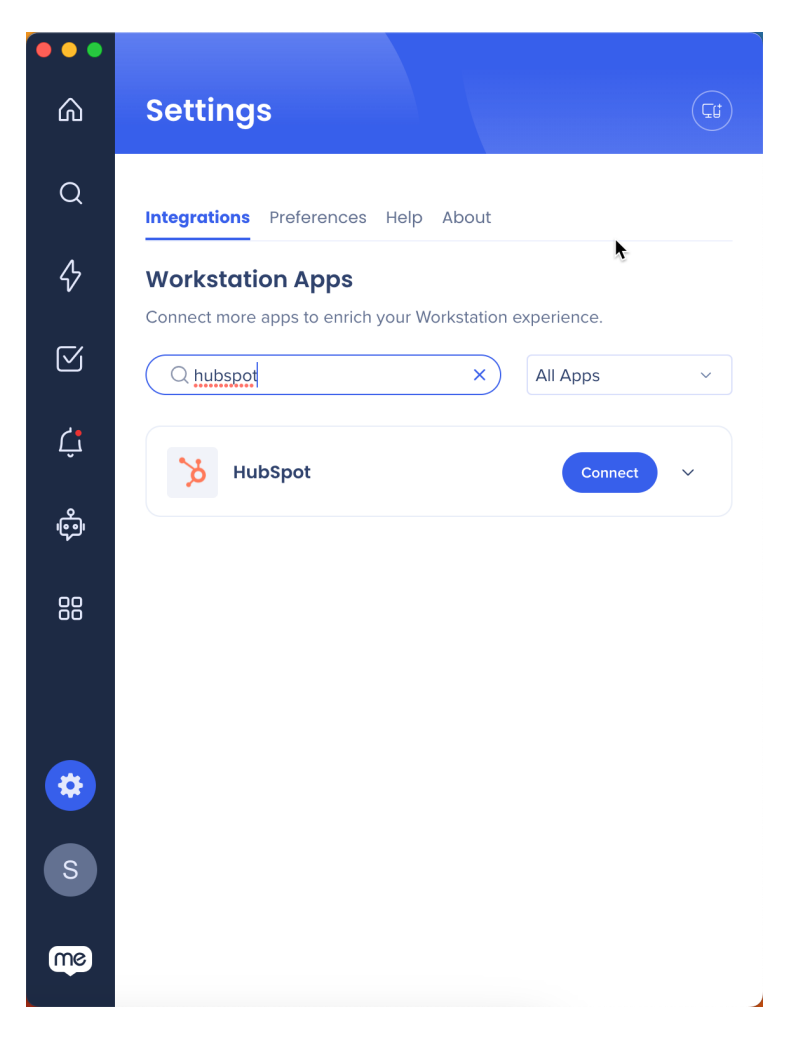

6. You will be asked to connect WalkMe Workstation to Hubspot. Select your account

#### 7. Click **Choose Account**

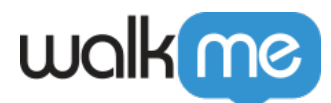

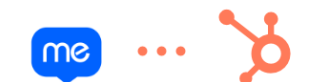

Connecting WalkMe Workstation to HubSpot

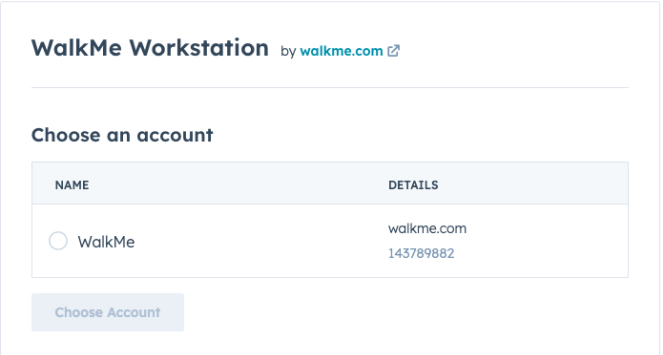

#### 8. Click **Connect app**

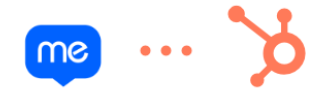

Connecting WalkMe Workstation to HubSpot

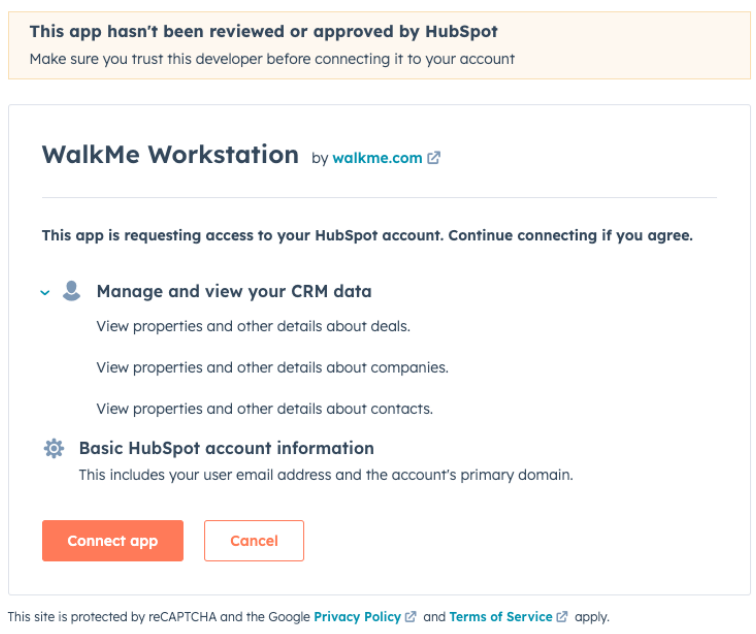

#### 9. Done!

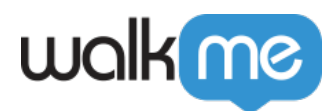

### Segmentation

Integrations can be segmented to a sub-set of users and audiences, rather than being enabled for all end-users. This feature streamlines the integration process and helps to ensure that users are only using the integrations that are relevant to their work.

To segment a Workstation integration:

- 1. Navigate to the **[Workstation Integrations page](https://console.walkme.com/workstation/integrations)** in the console
- 2. Click the **All button** on the integration you would like to segment
- 3. Click **Select specific recipients** in the Manage Access popup
- 4. Select the audiences or individual users from the dropdowns to handpick who can use the integration

 $8$  All

5. Click **Apply**

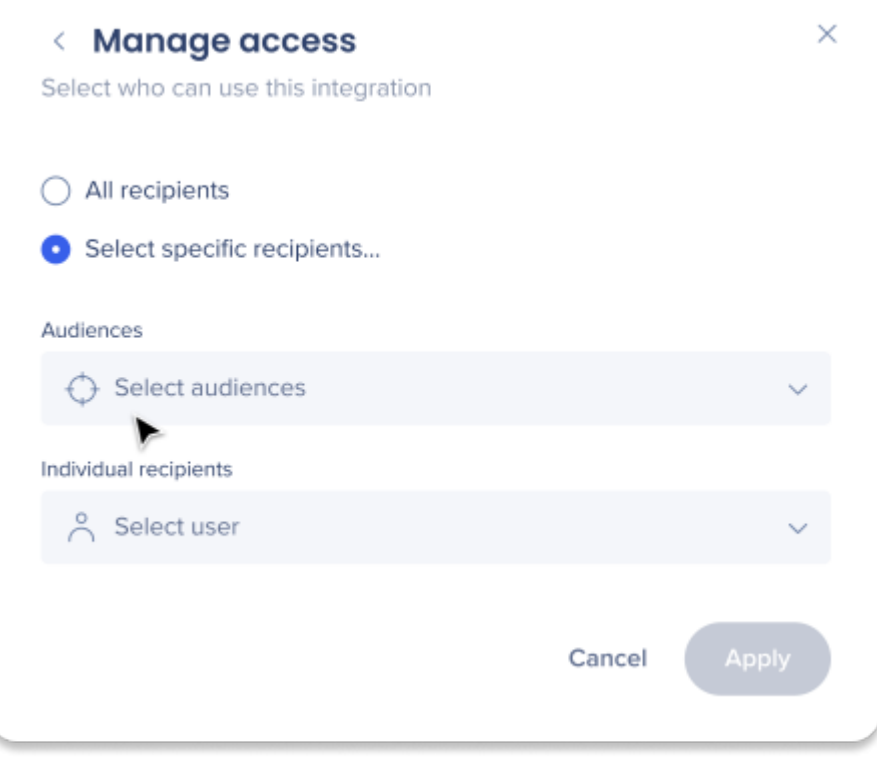